# MUNI

HCI LAB

## PV182 Human Computer Interaction

Lecture 11 Heuristic Evaluation

> Fotis Liarokapis liarokap@fi.muni.cz

21st October 2019

-HCI LAB.

## **Usability Heuristics**

- Avoid common design pitfalls by following 9 (10, 15, 14. ...) design principles
- Inspect an interface for usability problems with these principles

# **Heuristic Evaluation**

HCI LAB.

-HCI LAB.

### **Design principles**

- Broad usability statements that guide a developer's design efforts
  - use the users language
  - provide feedback...
- Derived from common design problems across many systems

# Heuristic evaluation

- Systematic inspection to see if interface complies to guidelines
- Method
  - 3-5 inspectors

-HCI LAB.

- usability engineers, end users, double experts...
- inspect interface in isolation (~1–2 hours for simple interfaces)
- compare notes afterwards
   single evaluator only catches ~35% of usability problems
  - 5 evaluators catch 75%
- Works for paper, prototypes, and working systems

### Heuristic evaluation

#### <u>Advantages</u>

- "Minimalist" approach
  - · a few guidelines identify many common usability problems
  - easily remembered, easily applied with modest effort
- Discount usability engineering
  - end users not required
  - cheap and fast way to inspect a system
  - can be done by usability experts, double experts, and end users
- Problems
  - Principles are more or less at the motherhood level
    - · can't be treated as a simple checklist
    - subtleties involved in their use

# 1 Simple and natural dialogue

- Use the user's conceptual model
- Match the users' task sequence
- Minimize mapping between interface and task

| a a ma a mati a a          | Network 🔳 🗵                                                                                                    | TCP//P Properties                                                                                                    |
|----------------------------|----------------------------------------------------------------------------------------------------|----------------------------------------------------------------------------------------------------|
| Semantics                  | Cargered Jamana Law Law Law Law Law Law Law Law Law La                                                            | Bindry         Adversel         ORE Configuration           * Space Alling         Space Alling         Space Alling           * State Alling         Space Alling         Space Alling           * State Alling         Space Alling         Space Alling           * State Alling         Space Alling         Space Alling           * State Alling         Space Alling         Space Alling           * State Alling         Space Alling         Space Alling |
| rom Microsoft applications | Conception     TO/PF is the policid you use to connect to the interval and     induces a retrieval.     OK Cancel | DK Cool                                                                                                    |

## 1 Simple and natural dialogue

- Present exactly the information the user needs
  - less is more
     less to learn, to get wrong, to distract...
  - information should appear in natural order
    - related information is graphically clustered
      order of accessing information matches user's expectations
  - remove or hide irrelevant or rarely needed information
     competes with important information on screen
  - remove modes

-HCI LAB

-HCI LA

use windows frugally
 don't add unneeded navigation and window management

-HCI LAB-

-HCI LAB

# 2 Speak the users' language

• Terminology based on users' language for task – e.g. withdrawing money from a bank machine

| a, Withdrawala                          | 🖌 Withdrawals                                                                         |
|-----------------------------------------|---------------------------------------------------------------------------------------|
| Maximum withdrawal of \$50 at this time | X.25 connection discarded<br>due to network congestion.<br>Local limits now in effect |
| \$100 \$150                             | \$50 \$100 \$150                                                                      |

Use meaningful mnemonics, icons & abbreviations

– eg File / Save

-HCI LA

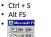

(abbreviation) (mnemonic for menu action) (tooltip icon)

# 3 Minimize user's memory load

- Computers good at remembering, people are not!
- · Promote recognition over recall
  - Menus, icons, choice dialog boxes vs commands, field formats
  - Relies on visibility of objects to the user (but less

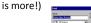

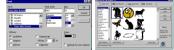

3: Minimize user's memory load

• Gives input format, example and default

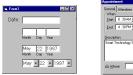

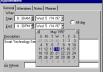

# 4: Be consistent

Consistent syntax of input

-HCI LAB.

Consistent language and graphics

 same visual appearance across the system (e.g. widgets)
 same information/controls in same location on all windows

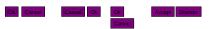

Consistent effects - commands, actions have same effect in equivalent situations • predictability

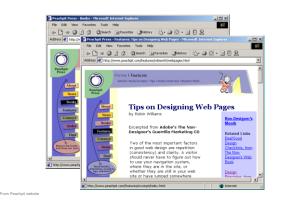

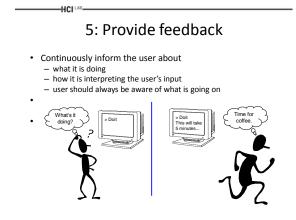

-HCI LAE

# 5. Provide feedback

• Be as specific as possible, based on user's input

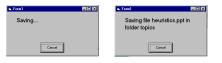

#### Best within the context of the action

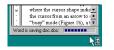

#### -HCI LAB

### 5. Provide feedback

- Response time
  - how users perceive delays

| <0.1s | perceived as "instantaneous" |
|-------|------------------------------|
|-------|------------------------------|

- 1s user's flow of thought stays uninterrupted, but delay noticed
- 10s limit for keeping user's attention focused on the dialog
- > 10s user will want to perform other tasks while waiting

# 5. Provide feedback

 $\mathbb{Z}$ 

• Dealing with long delays

-HCI LAB.

- Cursors • for short transactions
- Percent done dialogs time left
  estimated time
- Random · for unknown times

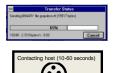

cancel

# 6. Provide clearly marked exits

- Users don't like to feel trapped by the computer! - should offer an easy way out of as many situations as possible
- Strategies:

- Cancel button (for dialogs waiting for user input)
- Universal Undo (can get back to previous state) - Interrupt (especially for lengthy operations)
- Quit (for leaving the program at any time)
- Defaults (for restoring a property sheet)

# 7. Provide shortcuts

- · Experienced users perform frequent operations quickly
- Strategies:

-HCI LAB.

- keyboard and mouse accelerators
  - abbreviations
  - command completion context menus
  - function keys
  - function keys
     double clicking vs menu selection
- type-ahead (entering input before the system is ready for it)
- navigation jumps
- e.g., going to window/location directly, and avoiding intermediate nodes
- history systems
  - WWW: ~60% of pages are revisits

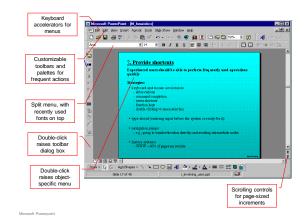

Microsoft Powerpoint

# 8: Deal with errors in a positive manner

- People will make errors!
- · Errors we make
  - Mistakes
     conscious deliberations lead to an error instead of correct solution
  - Slips
    - unconscious behaviour gets misdirected en route to satisfying goal
       e.g. drive to store, end up in the office
    - shows up frequently in skilled behaviour

       usually due to inattention
    - often arises from similar actions

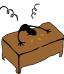

Designing for slips

General rules

-HCI LAB.

- prevent slips before they occur
- detect and correct slips when they do occur
- user correction through feedback and undo

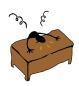

# Types of slips

Capture error

- frequently done activity takes charge instead of one intended
- occurs when common & rarer actions have same initial sequence
  - change clothes for dinner and find oneself in bed  $_{\mbox{(William James, 1890)}}$
  - confirm saving of a file when you don't want to delete it
- minimize by
  - make actions undoable instead of confirmation
  - · allows reconsideration of action by user
    - e.g. open trash to undelete a file

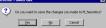

# Types of slips

Description error

-HCI LAB

- intended action similar to others that are possible
  - usually occurs when right & wrong objects physically near each other
    - pour juice into bowl instead of glass
    - throw sweaty shirt in toilet instead of laundry basket
    - move file to wrong folder with similar name

#### – minimize by

- rich feedback
- check for reasonable input, etc.
- undo

#### Types of slips

Loss of activation

-HCI LAB

- forget what the goal is while undergoing the sequence of actions
  - start going to room and forget why you are going there
  - navigating menus/dialogs & can't remember what you are looking for
  - but continue action to remember (or go back to beginning)!
- minimize by

-HCI LAB,

if system knows goal, make it explicit if not, allow person to see path taken

HCI LAB

### Types of slips

- Mode errors
  - people do actions in one mode thinking they are in another
    - refer to file that's in a different directory
    - look for commands / menu options that are not relevant
  - minimize by
    - · have as few modes as possible (preferably none)
    - make modes highly visible

# Generic system responses for errors

- General idea: Forcing functions

   prevent / mitigate continuation of wrongful action
- Gag
  - deals with errors by preventing the user from continuing
     eg cannot get past login screen until correct password entered
- Warn
  - warn people that an unusual situation is occurring
     when overused, becomes an irritant
  - e.g.,

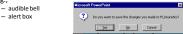

#### Generic system responses for errors

#### Do nothing

-HCI LAB-

- illegal action just doesn't do anything
- user must infer what happened
  - enter letter into a numeric-only field (key clicks ignored)
    put a file icon on top of another file icon (returns it to original position)
- Self-correct
  - system guesses legal action and does it instead
  - but leads to a problem of trust
  - spelling corrector

#### Generic system responses for errors

• Lets talk about it

-HCI LAB-

- system initiates dialog with user to come up with solution to the problem
  - compile error brings up offending line in source code
- Teach me
  - system asks user what the action was supposed to have meant
  - action then becomes a legal one

#### 8: Deal with errors in a positive

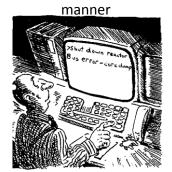

A problematic message to a nuclear power plant operator

# 8: Deal with errors in a positive manner

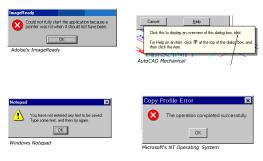

# 8: Deal with errors in a positive manner

- Provide meaningful error messages
  - error messages should be in the user's task language
  - don't make people feel stupid

Try again, bonehead!

Error 25

- Cannot open this document
- Cannot open "chapter 5" because the application "Microsoft Word" is not on your system
- Cannot open "chapter 5" because the application "Microsoft Word" is not on your system. Open it with "Teachtext" instead?

# 8: Deal with errors in a positive manner

Prevent errors

-HCI LAB-

- try to make errors impossible
- modern widgets: can only enter legal data

| Freed Field 20<br>Date:<br>Honk Day Yee<br>May 22 [1997]<br>Honk Day Year | Sorreral<br>- Vulner         Attenders         Notes         Pearer           - State         6::30.04 g]         Note 5::714:72 g]         F14 day |
|---------------------------------------------------------------------------|----------------------------------------------------------------------------------------------------|
| May • 22 • 1997 •                                                         | © ≝bez                                                                                                    |
|                                                                           |                                                                                                    |

- Provide reasonableness checks on input data

   on entering order for office supplies
  - 5000 pencils is an unusually large order. Do you really want to order that many?

# 9. Provide help

- · Help is not a replacement for bad design!
- Simple systems:
   walk up and use; minimal instructions
- Most other systems
  - feature rich

-HCI LAB.

- simple things should be simple
- learning path for advanced features

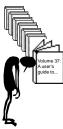

## Documentation and how it is used

- Many users do not read manuals

   prefer to spend their time pursuing their task
- Usually used when users are in some kind of panic
   paper manuals unavailable in many businesses!
  - e.g. single copy locked away in system administrator's office
  - online documentation better
  - good search/lookup tools
  - online help specific to current context
- Sometimes used for quick reference
  - syntax of actions, possibilities...
  - list of shortcuts …

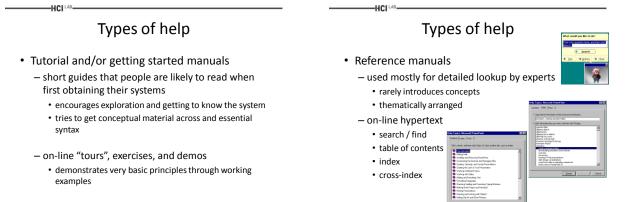

HCI LAB

# Types of help

#### Reminders

- short reference cards
  - expert user who just wants to check facts
  - novice who wants to get overview of system's capabilities
- keyboard templates
  - shortcuts/syntactic meanings of keys; recognition vs. recall; capabilities
- tooltips and other context-sensitive help
  - · text over graphical items indicates their meaning or purpose

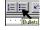

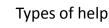

Wizards

-HCI LAE

- walks user through typical tasks
- but dangerous if user gets stuck

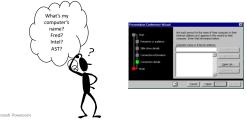

# Types of help

- Tips
  - migration path to learning system features
  - also context-specific tips on being more efficient

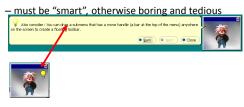

# Nielsen's 10 heuristics

- 1. Visibility of system status
- 2. Match between system and the real world
- 3. User control and freedom
- 4. Consistency and standards
- 5. Error prevention

-HCI

- 6. Recognition rather than recall
- 7. Flexibility and efficiency of use
- 8. Aesthetic and minimalist design
- 9. Help users recognize, diagnose and recover from errors
- 10. Help and documentation

# Usage of heuristics

Heuristic evaluation

-HCI LAB.

- Principles can be used to systematically inspect the interface for usability problems
- Principles can be expressed as a set of domain specific questions
- Evaluation may use checklists

### **Evaluating Heuristic evaluation**

- Problems found by a single inspector
- Problems found by multiple inspectors
- Individuals vs. teams

Self guided or scenarios?

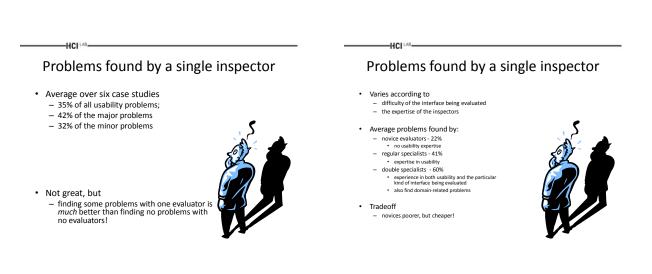

#### Problems found by multiple evaluators

• 3-5 evaluators find 66-75% of usability problems

-HCI LAB.

- different people find different usability problems
- only modest overlap between the sets of problems found

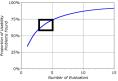

## Problems found by multiple evaluators

• Where is the best cost/benefit?

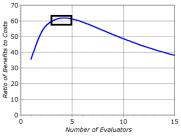

# Self Guided vs Scenario Exploration

Self-guided

-HCI LAB-

- open-ended exploration
   Not necessarily task-directed
- good for exploring diverse aspects of the interface, and to follow potential pitfalls
- Scenarios
  - step through the interface using representative end user tasks
  - ensures problems identified in relevant portions of the interface
  - ensures that specific features of interest are evaluated
  - but limits the scope of the evaluation problems can be missed

Questions

-HCI LAB-

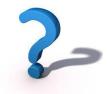

-HCI LAB

## Acknowledgements

• Prof. Ing. Jiří Sochor